## **How to Sort records on grid**

The records in the grid area can be sorted in ascending or descending order. Here is how to do it:

Changes on the sorting or setting of the grid area can be saved using the View button.Δ

- 1. Open the [Search](https://help.irelyserver.com/display/DOC/Search) screen.
- 2. Left or right click the column header that you want to sort. The **Grid Column Options** will be displayed.
- 3. Click either **Sort Ascending** or **Sort Descending button** as needed.

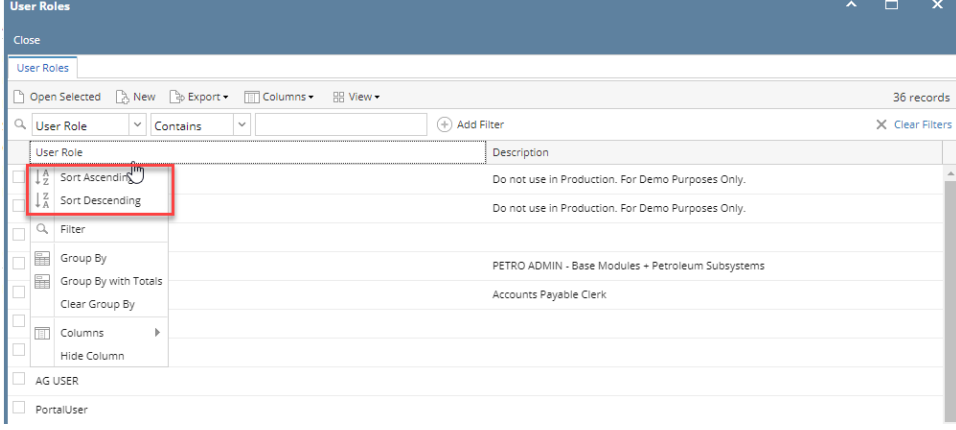